## **ONLINE ADMISSION SYSTEM (OAS) - PROCEDURES**

## **STEPS:**

i.

1. Register for Login credentials:

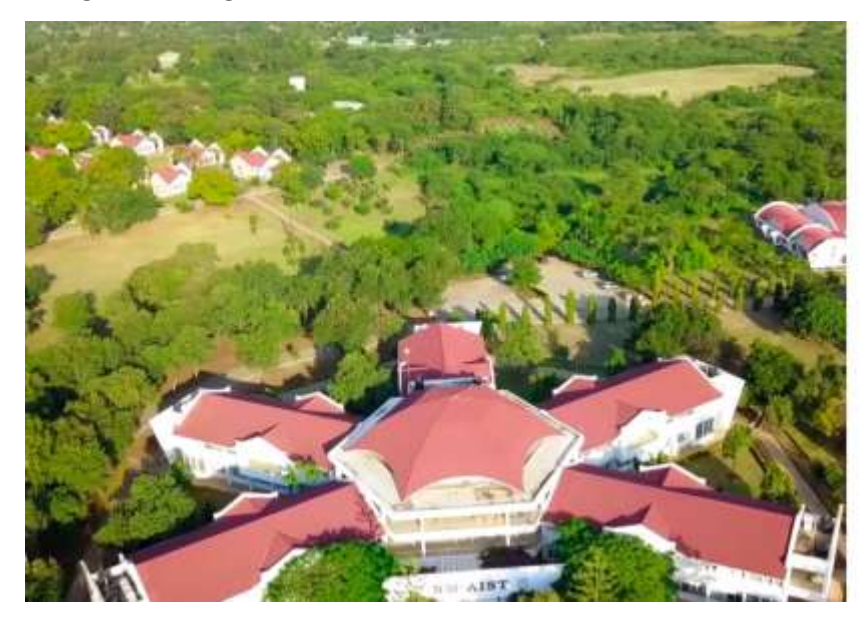

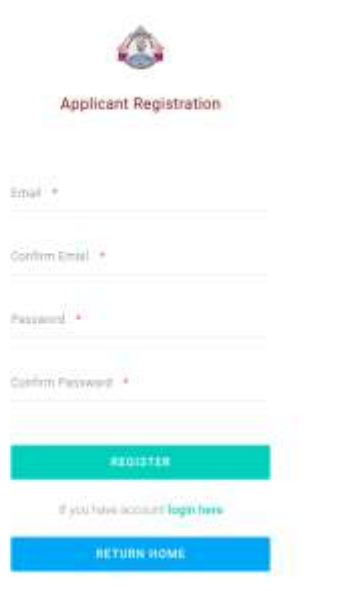

2. Login to the system using your registered credentials

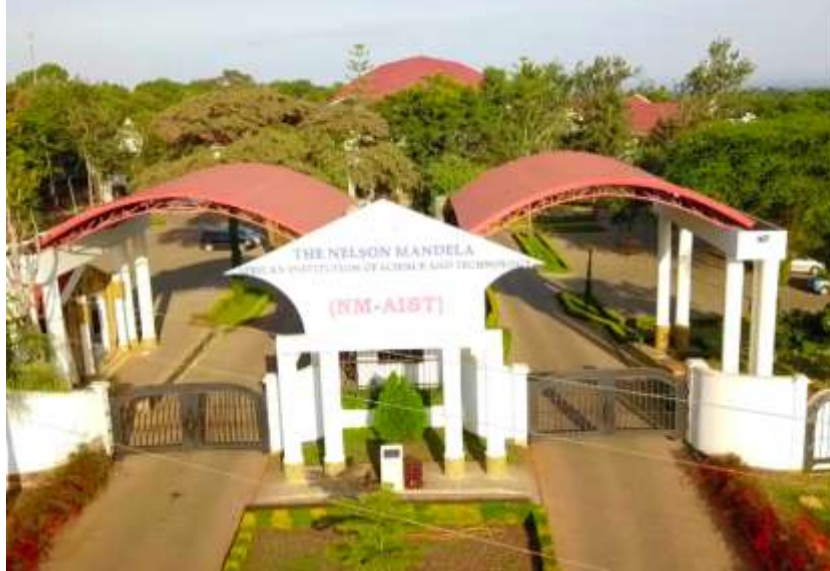

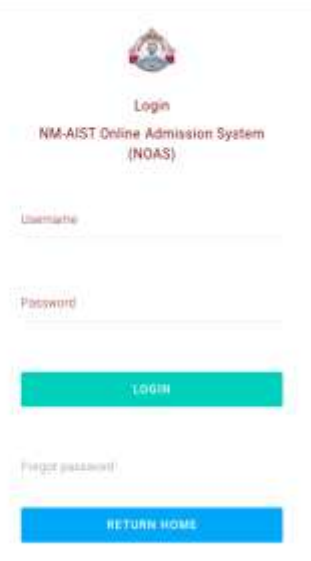

## 3. Generate Control Number for payment of Application Fee

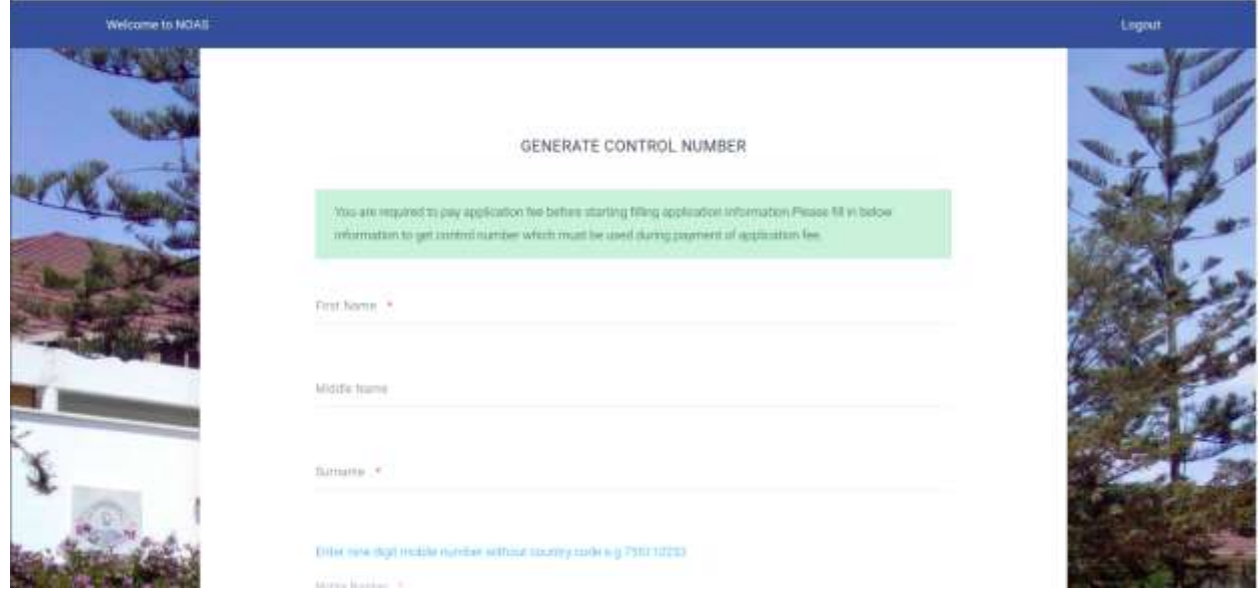

4. Collect your Control Number for payment through the Bank or Mobile Money Agent Network (M-PESA, TIGO –PESA, HALOPESA, EZYPESA etc.)

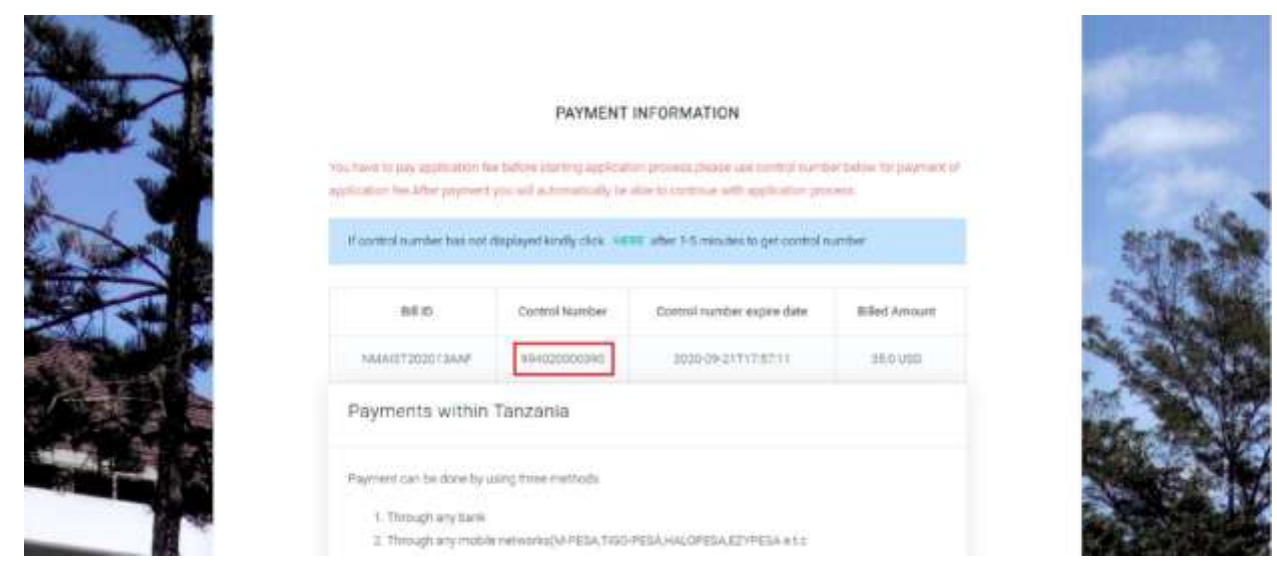

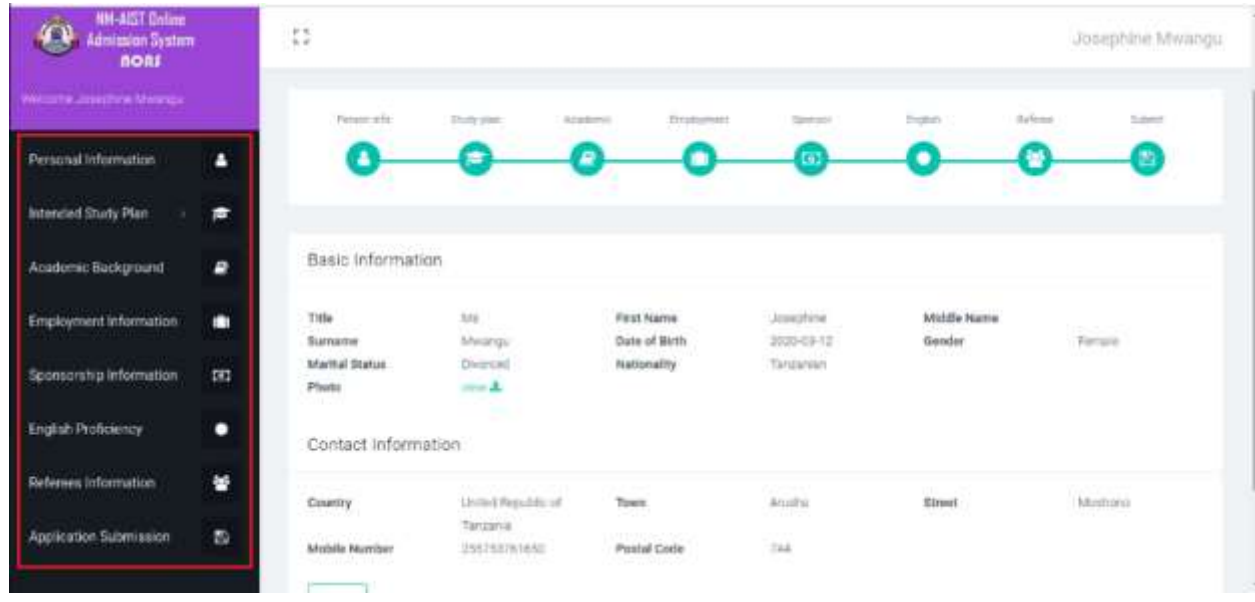

5. Open the Window for Application process after payment

6. Submit your completed Application Information Package

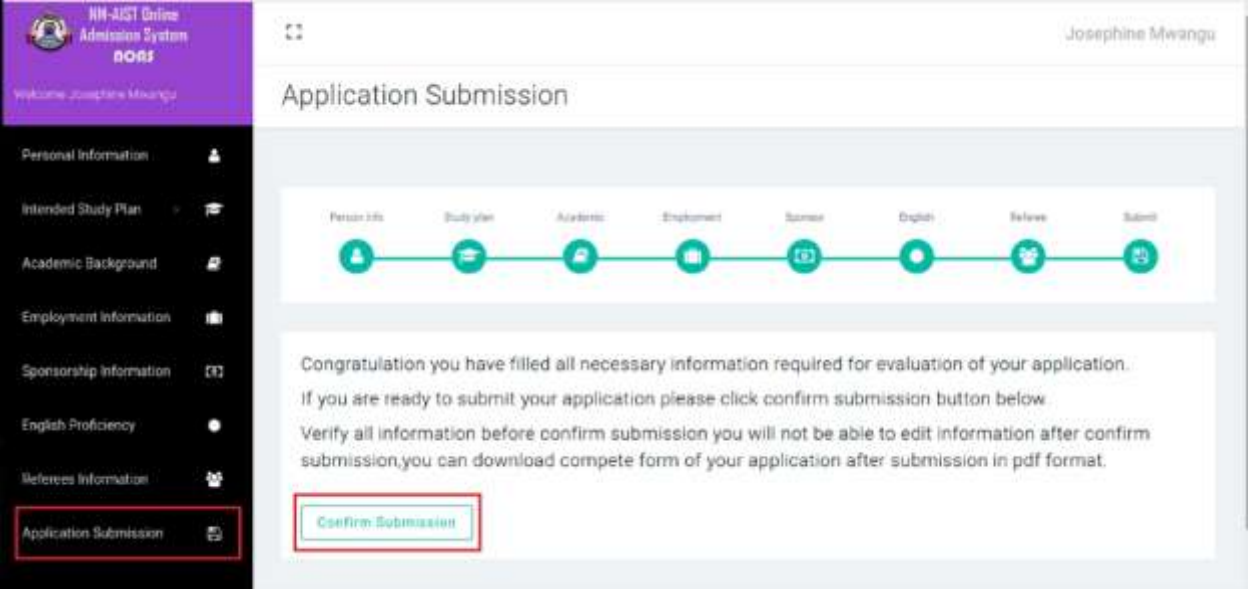